*Cttawa* | Public Health

This interactive and dynamic data visualization tool will provide up-to-date information on COVID-19 cases, outbreaks and core indicators to assess and draw a picture of the situation in Ottawa. The new tool provides a comprehensive snapshot of information that was previously housed in more than one place on our website.

The graphs and figures in the dashboard are interactive. You can hover over the bars in the graphs to show additional details. If you click on one bar, the subgroup in the other related graphs and numbers will be highlighted. To turn off the highlighting, deselect the bar. You can also right-click on graphs to view data tables.

- Where can I find summary of information on COVID-19 cases, deaths and outbreak reports on [dashboard \(page 1\)?](#page-0-0)
- [Where can I find summary information on COVID-19 outbreaks on the dashboard](#page-1-0) (page 2)?
- How do I [move between pages?](#page-1-1)
- [Where can I find archived reports?](#page-2-0)
- [How do I print the dashboard?](#page-2-1)

## <span id="page-0-0"></span>**Where can I find summary information on COVID-19 cases and deaths and outbreak reports on the dashboard (page 1)?**

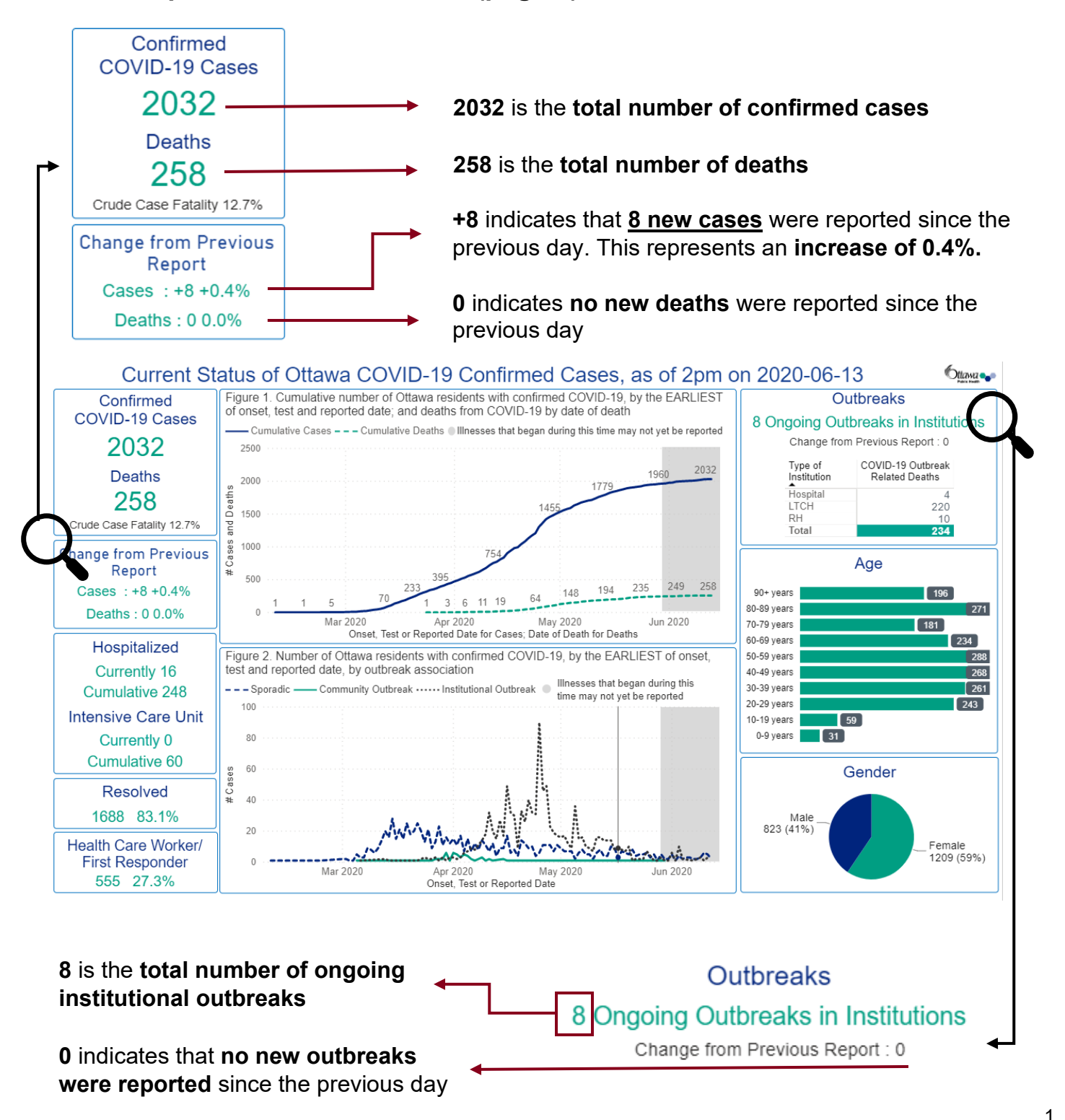

# <span id="page-1-0"></span>**Where can I find summary information on COVID-19 outbreaks on the dashboard (page 2)?**

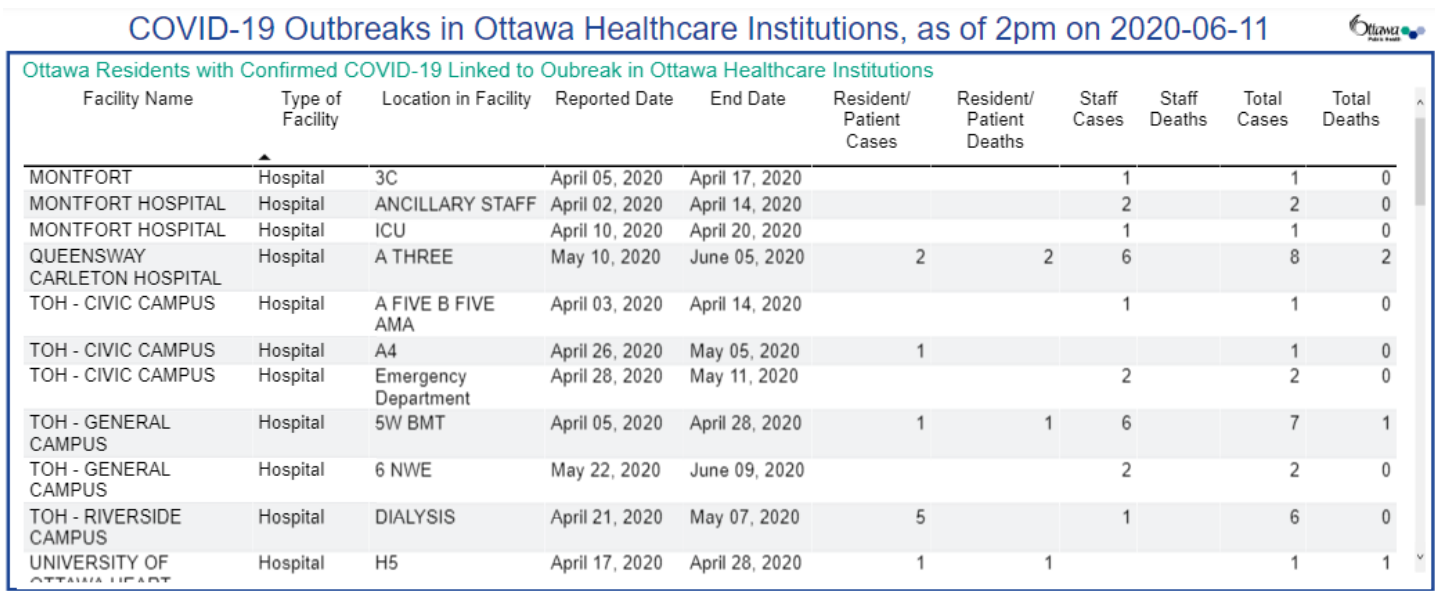

\* All the outbreaks listed above reflect the outbreak definitions at the time they were declared open. From April 1st, 1 staff or resident case of laboratory-confirmed COVID-19 is considered an outbreak in long-term care homes (LTCH), retirement homes (RH) and other healthcare institutions and declared facility wide. Since May 10th, 2 staff or patient cases of laboratory-confirmed COVID-19 within a specified unit within a 14-day period where both cases could have reasonably acquired their infection in hospit

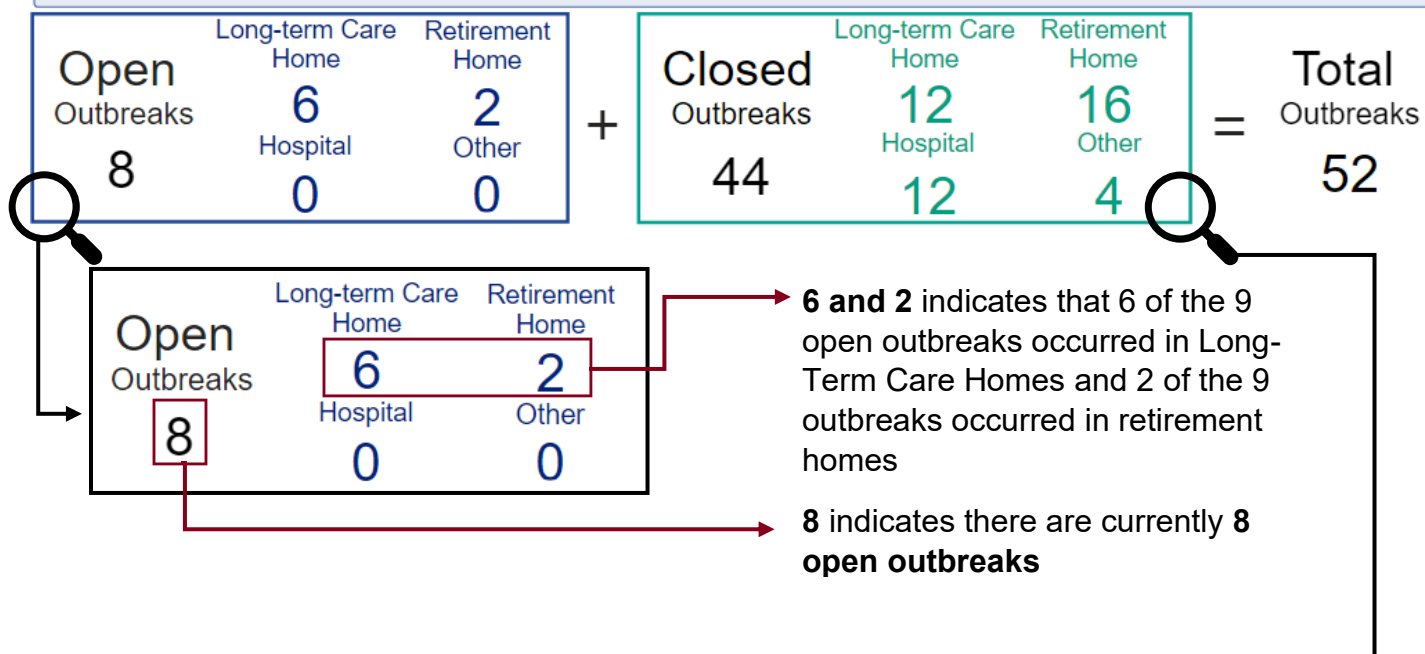

**12 and 16** indicates that 12 of the 44 closed outbreaks occurred in Long-Term Care Homes and 16 of the 44 outbreaks occurred in retirement homes

**44** indicates that 44 previous outbreaks **are now closed**

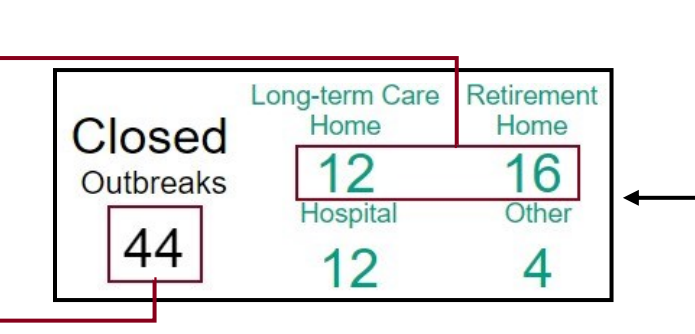

### <span id="page-1-1"></span>**How do I move between pages?**

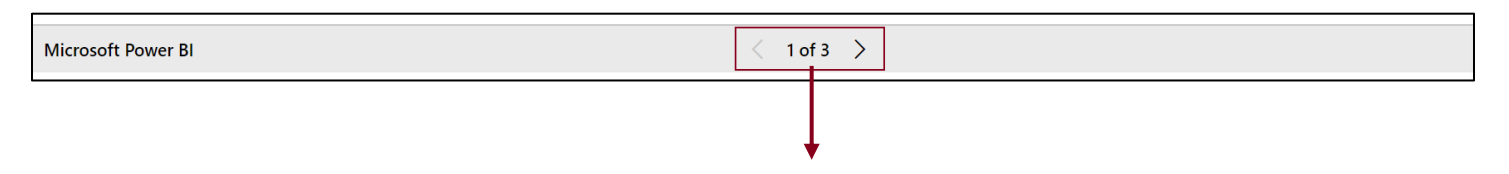

Clicking on the page arrow allows you to navigate through the three different pages of the dashboard:

Page 1 - COVID-19 Cases and Deaths

Page 2 - COVID-19 Outbreaks in Healthcare Institutions

Page 3 – Data Notes

## <span id="page-2-0"></span>**Where can I find archived reports?**

Archived reports prior to June 10, 2020 can be found on our [Supplemental Reports page.](https://www.ottawapublichealth.ca/en/reports-research-and-statistics/supplemental-reports.aspx)

Data from June 10 onward can be found directly in the dashboard.

#### <span id="page-2-1"></span>**How do I print the dashboard?**

To print the dashboard, follow these instructions:

Having trouble viewing the report? Try viewing the report in **full screen mode.** 

- 1. Click on *full screen mode* from the main dashboard page
- 2. Once open, right-click and select "Print" to print page 1 of the dashboard.
- 3. To print page 2 of the dashboard, navigate back to the *full screen mode* and select page two

Microsoft Power BI 1 of 3  $\rightarrow$ 

from the arrows at the bottom of the dashboard

- 4. Right-click and select "Print"
- 5. Repeat steps 3-4, to print page 3

#### **A note on narrative**

It is important to note that the whole story cannot be told through numbers alone. Please read the data notes that accompany each chart and use this data with the understanding that this information is dynamic and represents a snapshot in time. The databases are continuously updated as cases are investigated and as more information becomes available.